## 1. Cancel Cheuqe

## Finance > Banking > Cheque Book > Select Cheque Number >

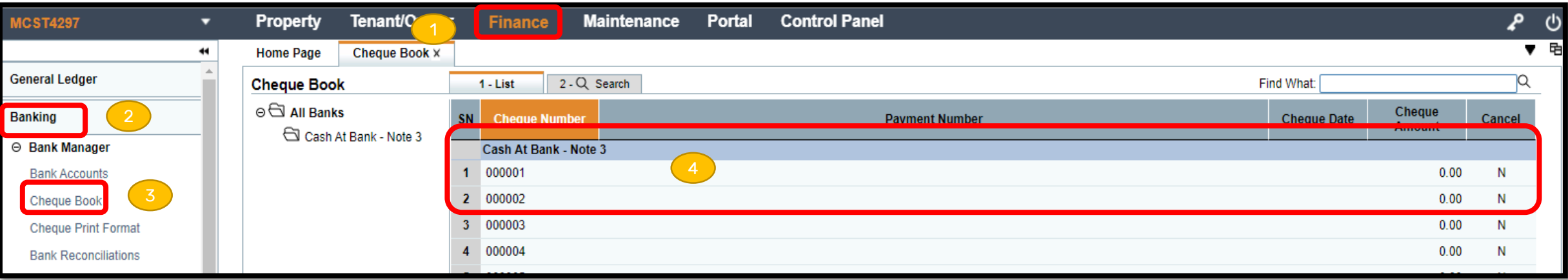

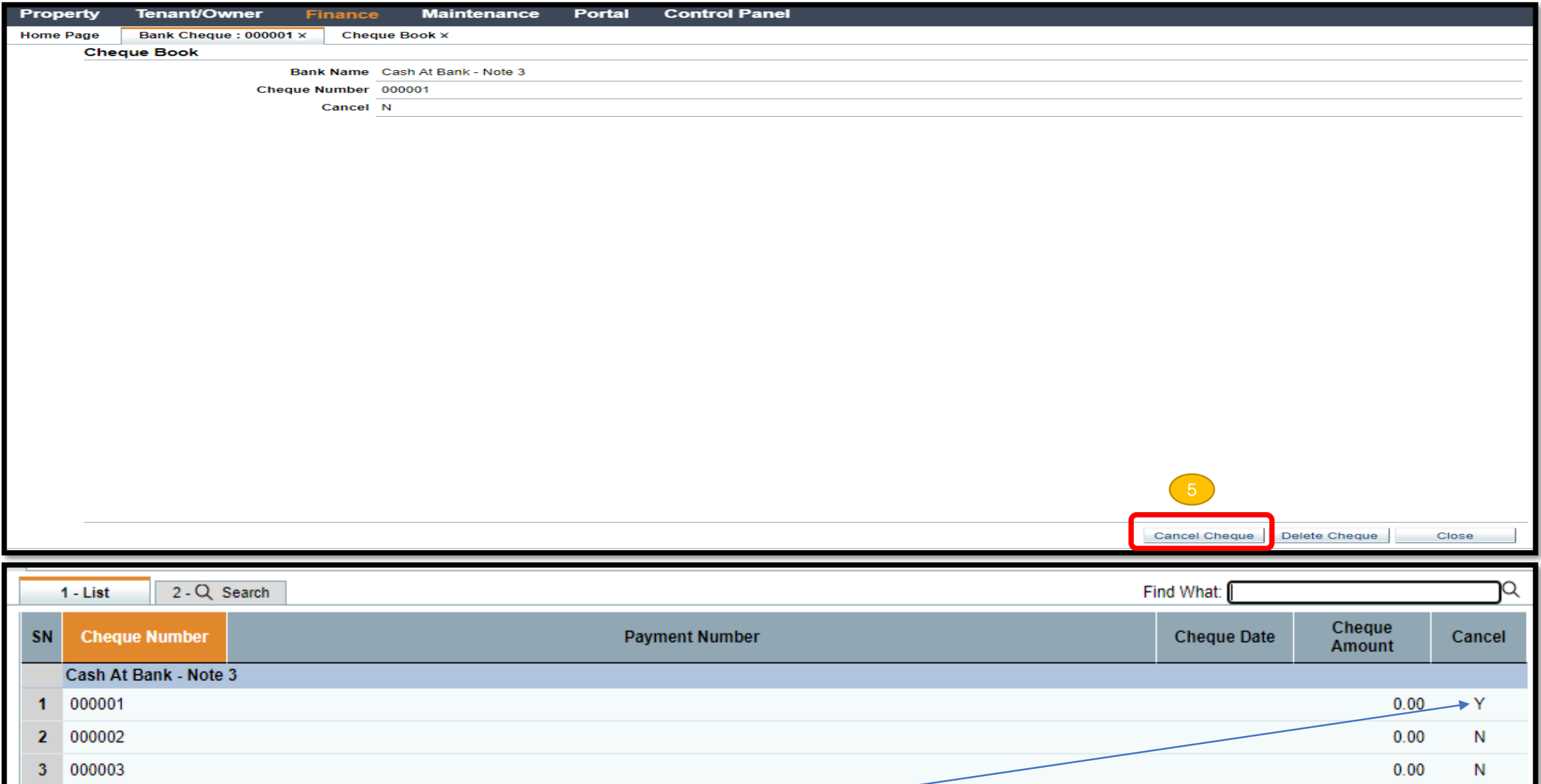

Note : Once the cheque is cancelled the system will show "Y" under cancel column.